# **Cum instalez un certificat Let's Encrypt?**

Dupa logare in interfata de administrare de pe site-ul **Zooku.ro** ( https://my.zooku.ro ) accesati meniul **Certificate SSL**

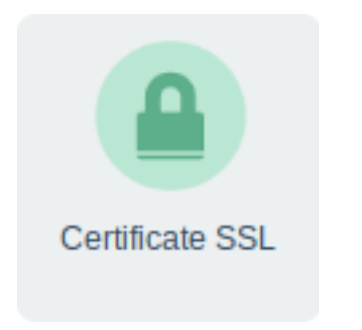

- in stanga la **Comenzi rapide** apasati pe **Let's Encrypt**

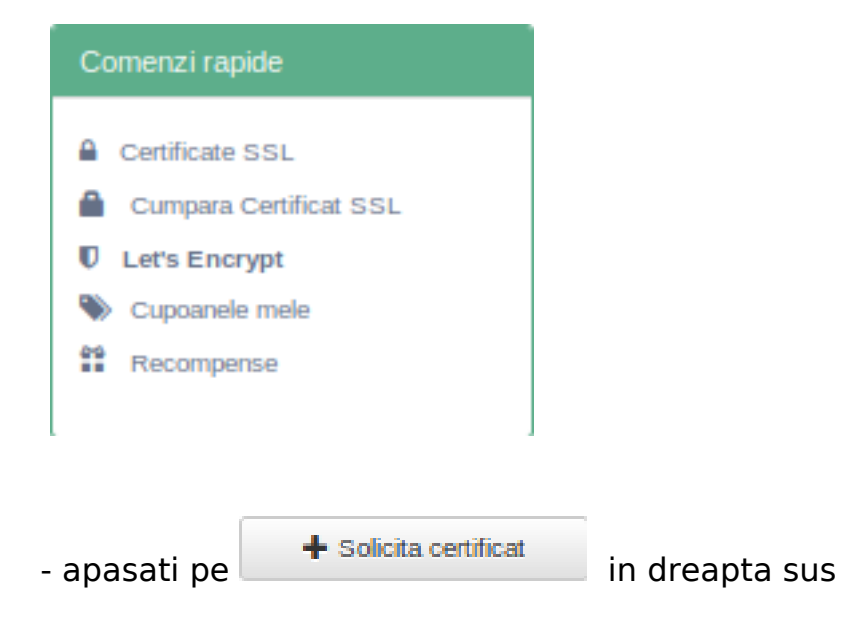

- **selectati domeniul** pentru care doriti sa solicitati un certificat

### Solicita certificat Let's Encrypt

Selecteaza domeniul pentru care doresti sa generezi un certificat gratuit Let's Encrypt. Este permisa o singura generare de certificat per domeniu, domeniile care au deja un certificat generat, nu vor aparea in lista.

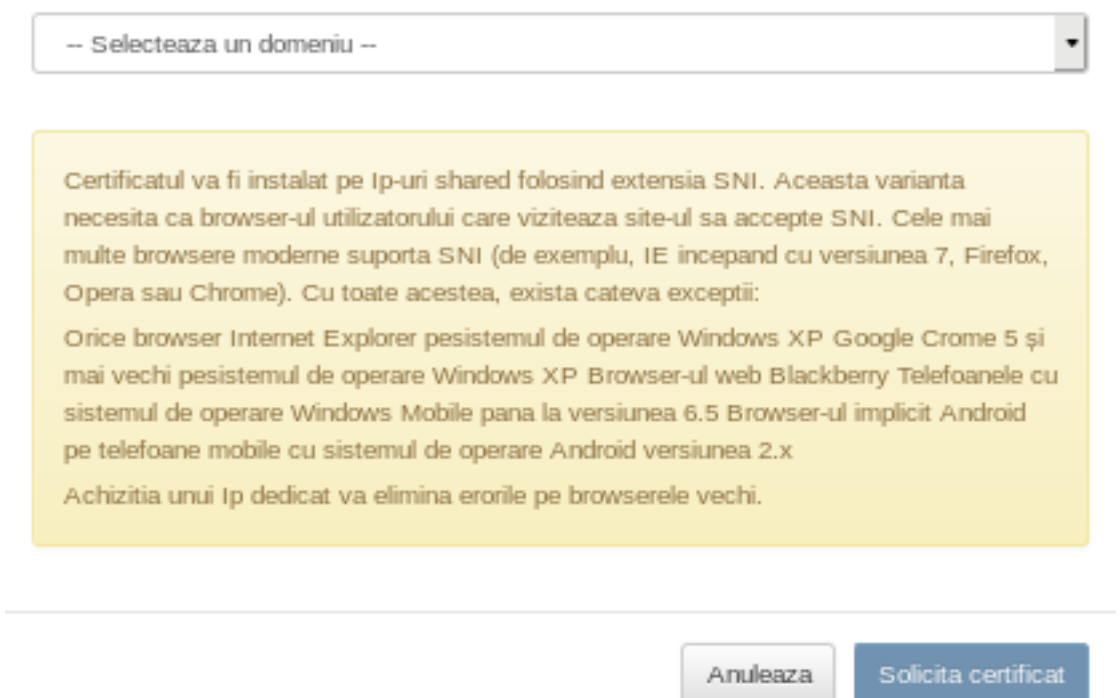

- **bifeaza** domeniul si subdomeniile pentru care doresti sa se emita certificatul

#### - apasa **Solicita certificat**

#### Solicita certificat Let's Encrypt

Selecteaza domeniul pentru care doresti sa generezi un certificat gratuit Let's Encrypt. Este permisa o singura generare de certificat per domeniu, domeniile care au deja un certificat generat, nu vor aparea in lista.

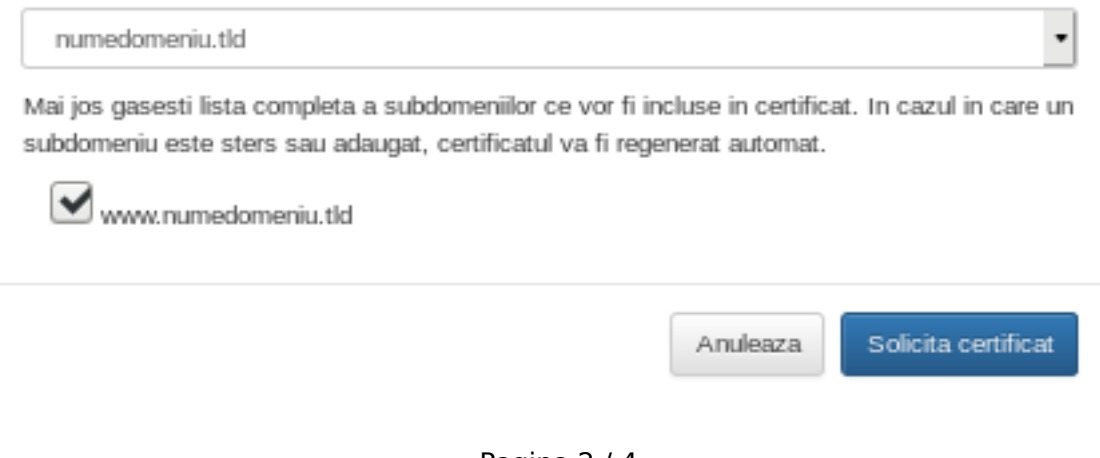

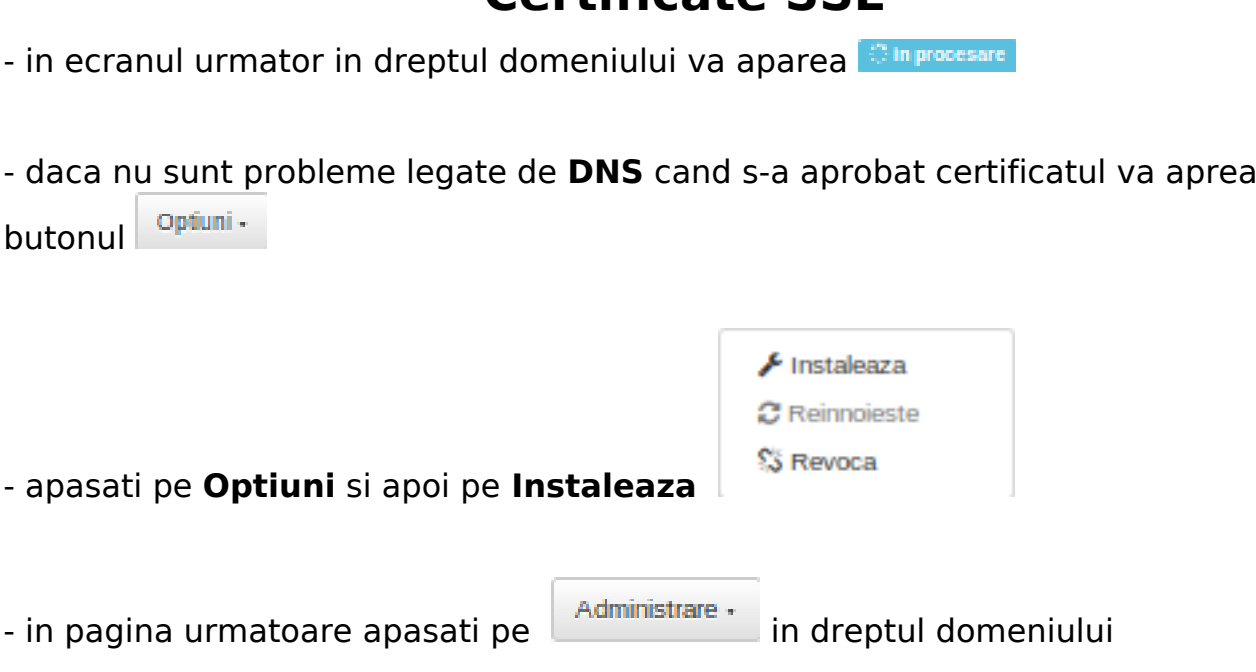

- apasati pe **Securizeaza**
- **bifati** in dreptul certificatului si apasati **Securizeaza**

- pictograma cu **WEB** se va colora in culoarea **GRI**, cand aceasta devine verde certificatul a fost instalat pe server

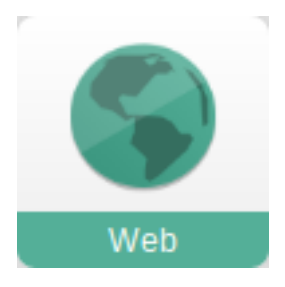

-

Id-ul solutiei unice: #1273 Autor: : Craciun Calin Ultima actualizare: 2019-12-06 10:27